## CALCULADORA ELETRÔNICA

**MR 6125** 

**MANUAL DO USUÁRIO** 

# **ELGIN**

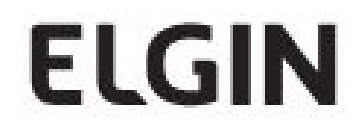

## **ÍNDICE**

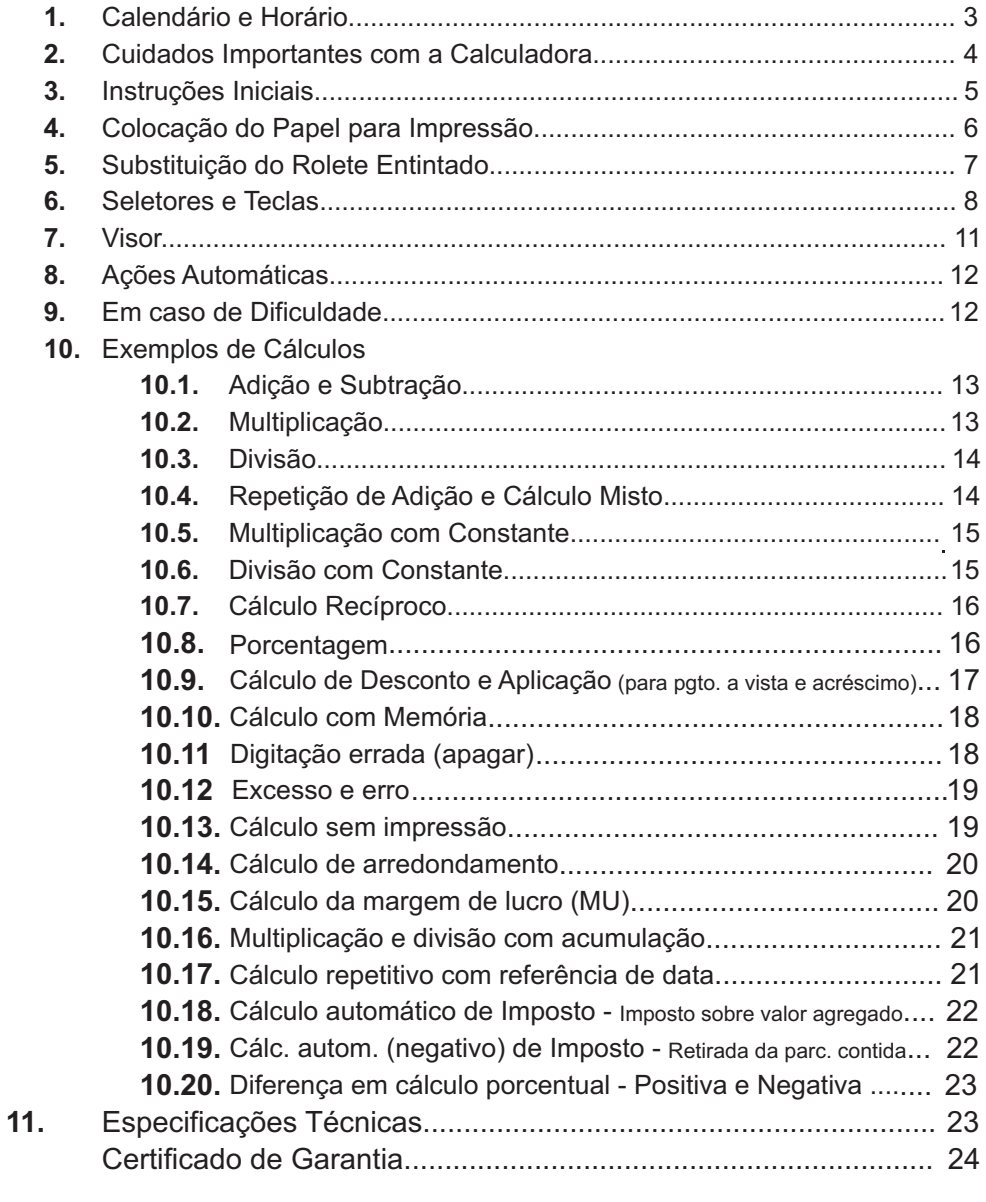

10.20 - Diferença em cálculo porcentual - Positiva e negativa

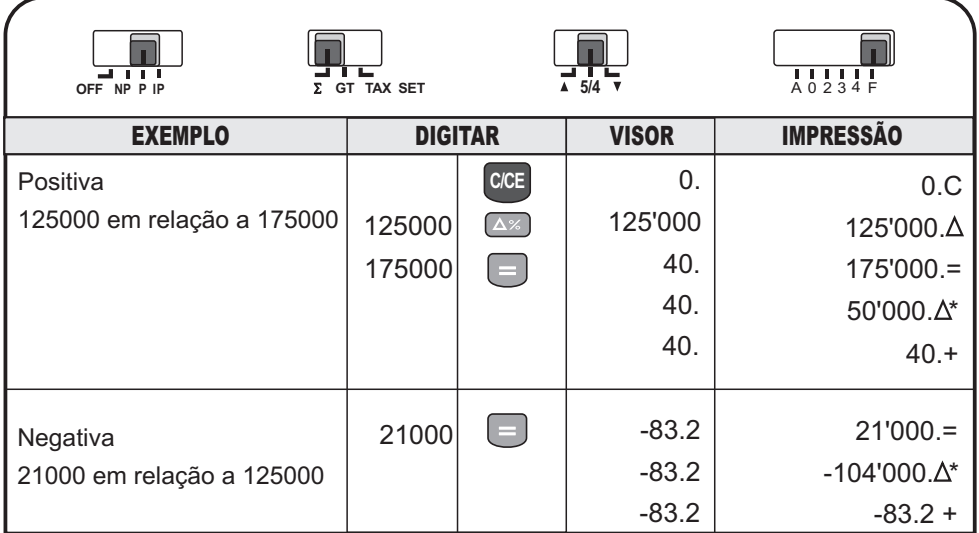

## 10. ESPECIFICAÇÕES TÉCNICAS

Visor: visor de cristal líquido com capacidade de 12 dígitos tipo "Números" grandes".

Opções de ponto decimal:

6 opções - A (Modo de Adição), 0, 2, 3, 4 e F (Ponto Flutuante).

Opções de Arredondamento: 3 opções ( 4 5/4 V).

Papel para impressão: Largura 57 mm, Diâmetro 50 - 80 mm.

Rolete entintado: IR-40T

Velocidade de impressão: Aproximadamente 2,7 linhas por segundo

Temperatura ambiente: entre 0°C e 40°C (32°F até 104°F)

Alimentação: energia elétrica 120/220 V, 50/60 Hz (chave seletora localizada

na parte de baixo do gabinete).

Consumo: 12 W

**Dimensões:** 65 mm x 198 mm x 260 mm  $(A \times L \times P)$ 

**Peso: 835g** 

período se em 12 horas com as letras "AM" ou "PM" no lado direito do visor ou se em 24 horas pela ausência destas letras.

#### **Para imprimir horário**

Com o seletor na posição "P", pressionando-se a tecla <u>|</u> тмɛ , automaticamente haverá a impressão de horas e minutos, na bobina de papel, enquanto que o visor mostrará horas, minutos e segundos, estes em sequência ininterrupta.

#### **Para inserir/alterar horário**

Coloque o seletor na posição "P".

• Pressione a tecla **| TIME** , opção horário.

A seguir, pressione a tecla  $\vert \cdot \vert$  a fim de selecionar o período que você quer. Quando de 12 horas, pressionada essa tecla, o visor mostrará as letras "AM" ou "PM". Quando de 24, a ausência dessas letras no visor caracterizará o período.

• Pressione e mantenha levemente apertada a tecla  $| = |$ , até que o primeiro dígito do *campo horas* comece a piscar.

Digite os números correspondentes ao horário que você queira inserir/alterar, atendendo o piscar do número solicitado. Note que só pisca o primeiro número em cada campo.

• Quando voltar a piscar o primeiro dígito do campo horas, toque a tecla  $\vert = \vert$ , finalizando a operação.

#### **Observação:**

#### Tecla **X**

Essa tecla, quando pressionada somente com a maquina ligada, não tem nenhuma ação, mesmo com o visor mostrando a hora já inserida.

Só haverá ação através da tecla [x ], quando:

• Pressionando a tecla  $| = |$ e mantendo-a levemente pressionada, o visor mostrar o primeiro dígito da hora piscando.

Nesse momento e se no visor aparecerem as letras "AM" ou "PM", -

pressionando a tecla  $\lfloor \times \rfloor$  você consegue alterar a visualização dos dois períodos (AM ou PM) de 12 horas.

### **2. CUIDADOS IMPORTANTES COM A CALCULADORA**

Antes de ligar a sua calculadora é conveniente que você faça as seguintes verificações:

- Verifique se a tensão de rede coincide com a do equipamento. -
- Verifique se a bobina de papel corresponde ao tamanho indicado (57 mm de largura, 50 – 80 mm de diâmetro).
- Verifique se o rolete entintado está posicionado corretamente. -

#### **10.16 - Multiplicação e divisão com acumulação**

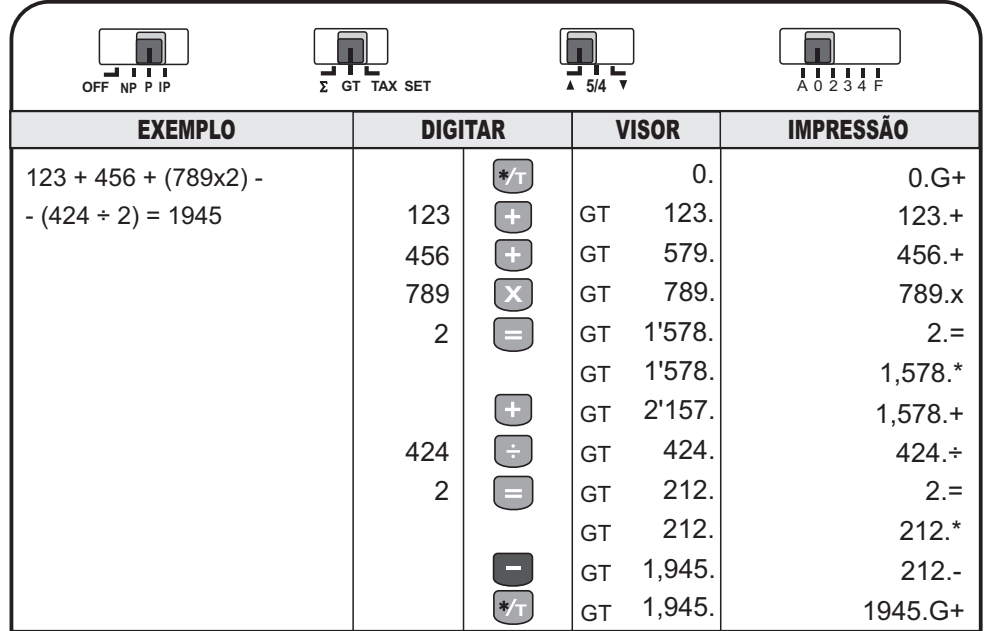

#### **10.17 - Cálculo repetitivo com referência de data**

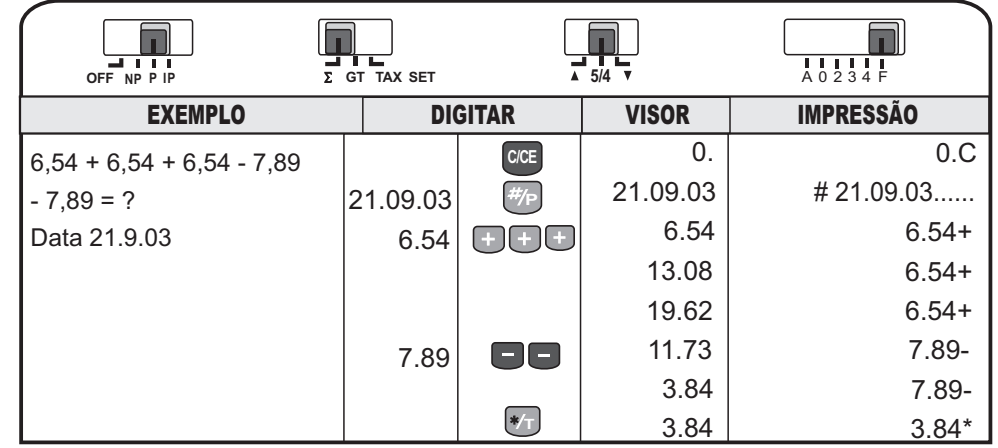

## **4.COLOCAÇÃO DO PAPEL PARA IMPRESSÃO**

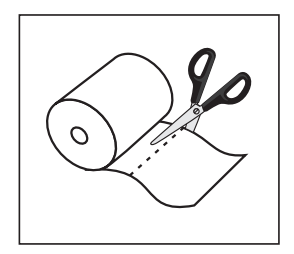

**1.** Ligue a calculadora. Deixe a bobina de papel fora do suporte da mesma.

**2.** Verifique se a bobina de papel é adequada (largura de 57 mm e diâmetro de 50 a 80 mm). Corte a ponta do papel da bobina para obter uma ponta reta que passe facilmente pelo cabeçote de impressão.

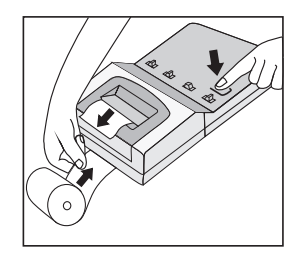

**3.** Insira a ponta do papel na abertura localizada na parte de trás da calculadora até perceber que ele não avança mais. Pressione a tecla de avanço  $\boxed{\frown}$  até que a ponta do papel saia entre a parte plástica do gabinete e a serrilha transparente.

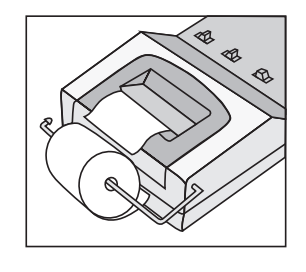

**4.** Coloque a bobina no suporte, conforme desenhos.

**IMPORTANTE:** Só avance o papel pressionando a tecla de avanço . Nunca force seu avanço com a mão pois isso provocará danos à calculadora ou funcionamento inadequado. Recomenda-se o uso de papel acetinado.

#### **10.12 - Excesso e erro**

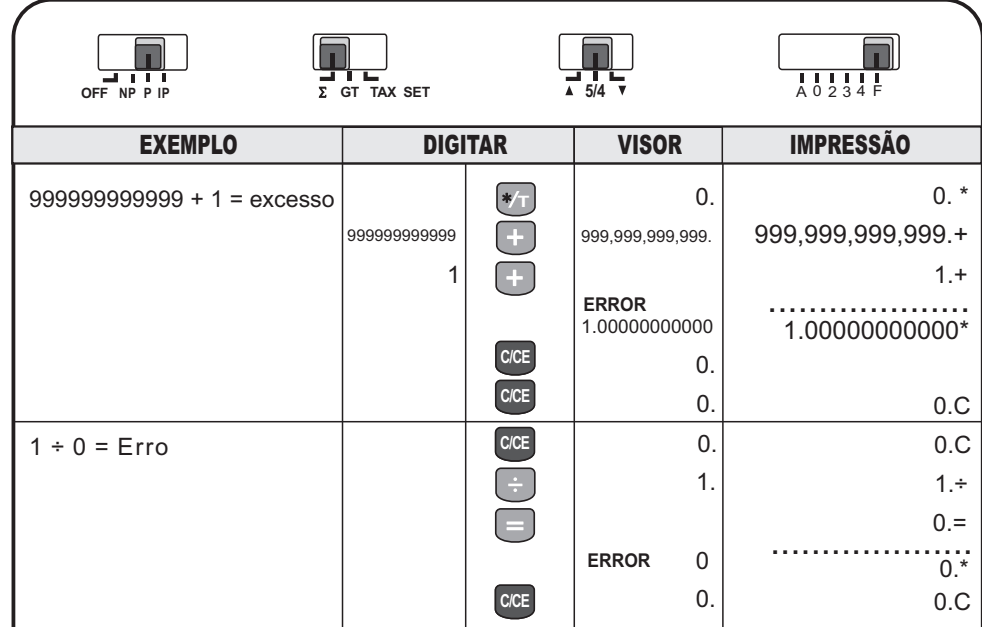

#### **10.13 - Cálculo sem impressão**

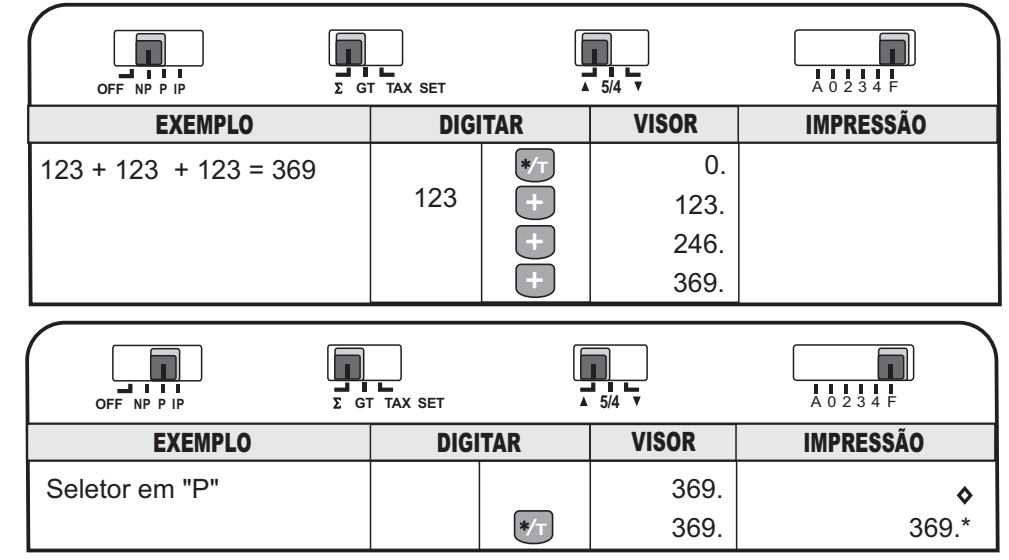

#### **6. SELETORES E TECLAS**

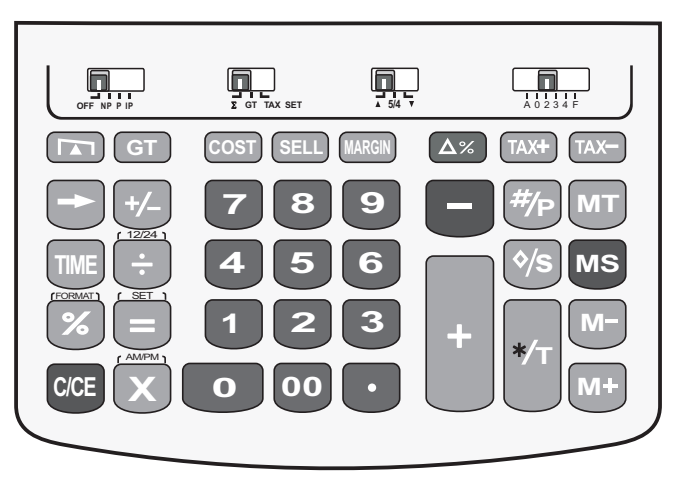

#### **6.1. Seletores**

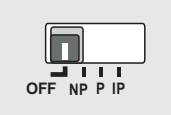

#### **Seletor Liga/Desliga, Impressão e Contagem de Itens**

- **OFFNP**A alimentação da calculadora está desativada. A alimentação está ativada (visor ligado) mas a impressora não imprime.
- **P**A impressora da máquina está ativada.
- **IP**Seletor para contador de item.

#### **Seletor de Acumulação**

- **GT TAX SET**
- **Σ Acumulação** : nesta posição a calculadora automaticamente acumula os totais de várias operações de multiplicação e/ou divisão, sem necessidade da
	- reinserção do total de cada operação. Com a tecla  $\ket{*_\top}$ , o total até então acumulado pode ser visualizado, impresso e zerado, possibilitando nova acumulação.
- **GTTotal Geral** : Nesta posição a calculadora automaticamente soma os totais de várias operações de somas e/ou subtrações, sem necessidade da reinserção do total de cada operação. Com a tecla ( GT), pressionando-a, pode-se visualizar e imprimir o total geral das operações até então realizadas, zerar o totalizador e propiciar uma nova totalização.
- **TAX SET** Nesta posição a calculadora está preparada a receber a "pré-definição" para (taxa) cálculo de impostos.

**10.9 - Cálculo de desconto e aplicação (para pagto. a vista e acréscimo)**

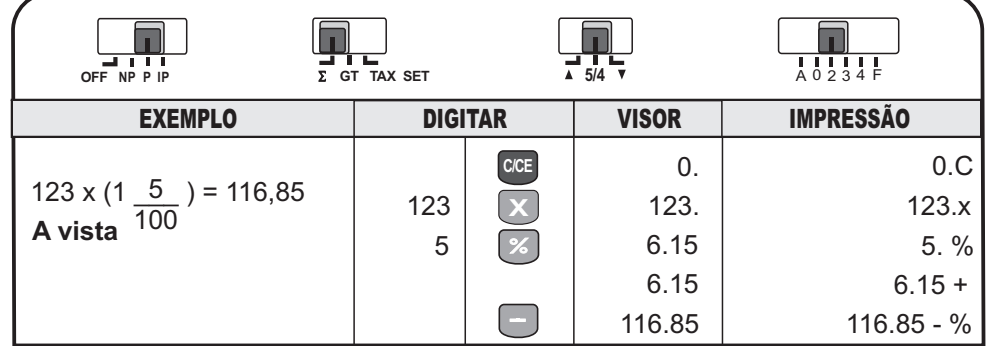

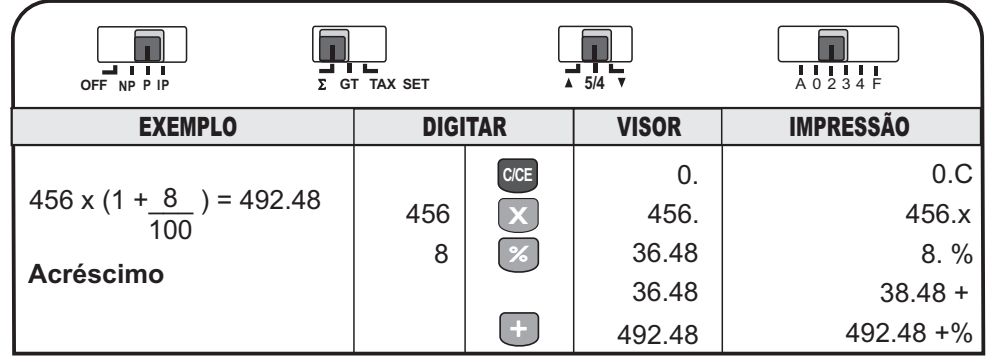

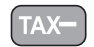

#### **Exclusão desconto) de taxa (imposto)** (

Deduz do valor base total, o valor ali contido que corresponda à alíquota/base utilizada, conforme exposto no visor, no resultado final.

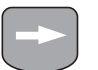

#### **Correção**

Apaga, da direita para a esquerda – dígito a dígito – o último número operacionalizado desde que não tenha sido registrado ainda.

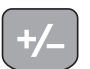

**MT**

**TIME**

 $\div$ 

**P**

**MS**

**s**

#### **Inversão de sinal**

Inverte o sinal dos dados do registro "X". Números negativos em positivos e vice-versa.

#### **Subtração (imprime -)**

Subtrai o número mostrado do total registrado. Esta tecla deve ser pressionada depois de se digitar o número a ser subtraído.

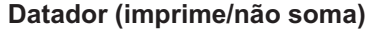

Pressionada depois da digitação que se queira (data ou um número qualquer), mostra no visor e imprime no papel da bobina sem contudo somar aos registros pré-existentes ou posteriores a essa digitação.

#### **Total da memória (imprime M\*)**

Mostra o conteúdo da memória e limpa, no segundo toque, todo o registro nela contido.

#### **Time**

Com um toque, mostra a data atualizada, no formato optado quando inserida. Com um segundo toque, aciona e mostra a hora, também atualizada e de acordo com o formato originário.

**Divisão (imprime ÷ )**

#### Subtotal (imprime  $\Diamond$ )

Mostra o conteúdo do total registrado sem limpar o registro.

Subtotal da memória (imprime  $\diamond$ ) Mostra o conteúdo de memória sem limpar o registro nela contido.

#### **Porcentagem (imprime %)**

**Sinal de igual (imprime =)** Mostra o resultado dos cálculos de divisão e de multiplicação.

#### **Subtração da memória (imprime M-)**

Subtrai do registro da memória o número mostrado no visor ou o resultado da multiplicação/divisão.

#### **10.5 - Multiplicação com Constante**

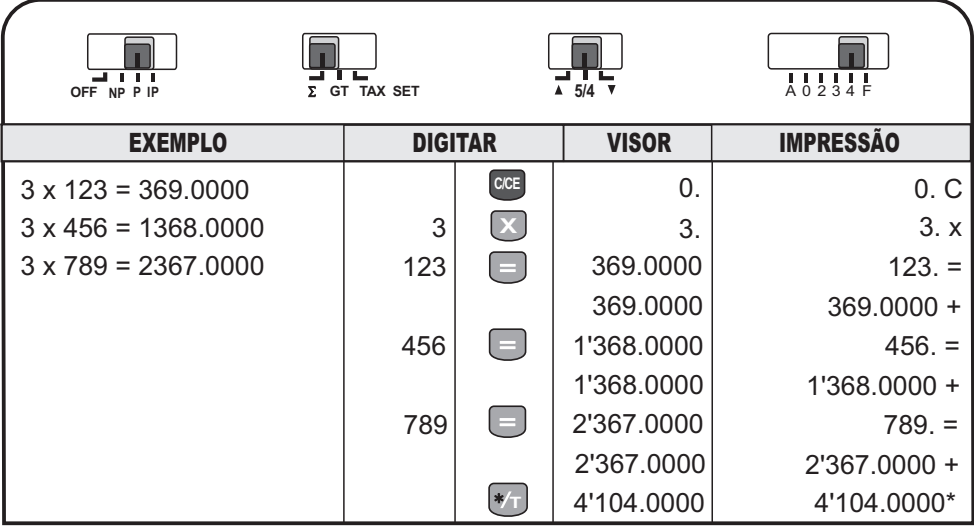

#### **10.6 - Divisão com Constante**

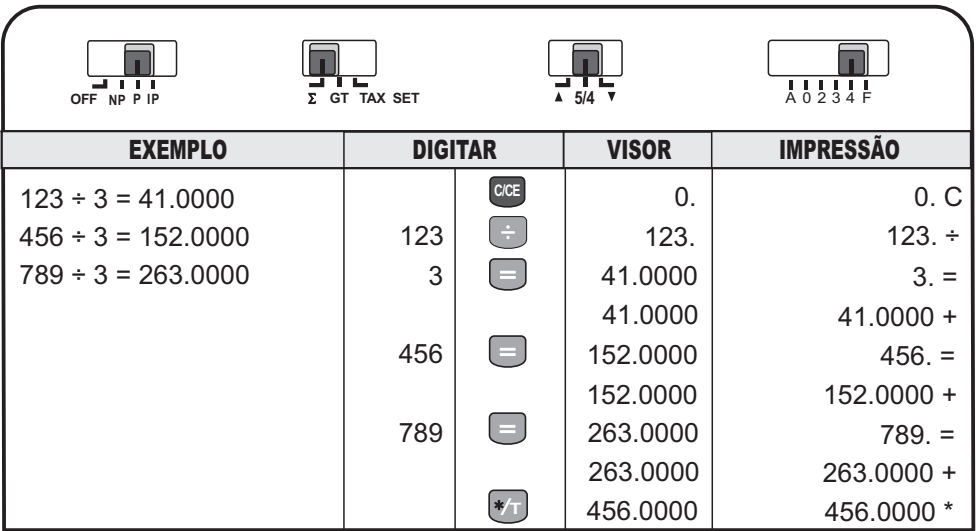

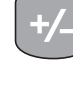

**M**

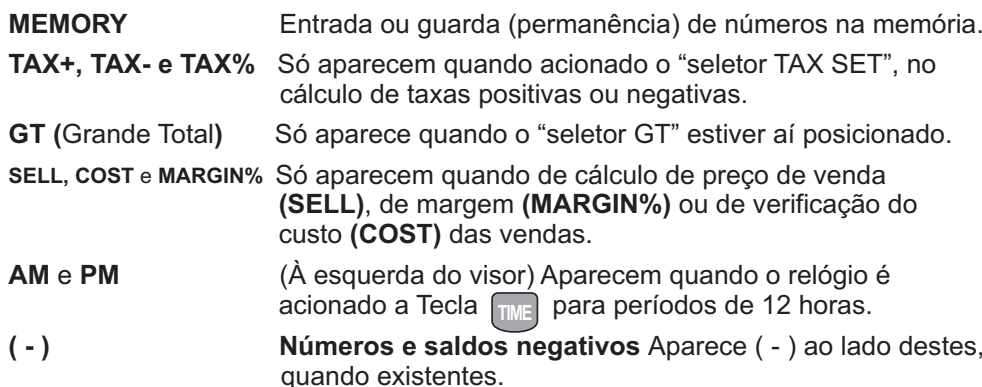

## **8. AÇÕES AUTOMÁTICAS**

#### **Fator constante**

Na multiplicação, o primeiro valor digitado é automaticamente assumido como constante. Na divisão, o segundo valor digitado é automaticamente assumido como constante.

#### **Adições e subtrações repetidas**

Um valor pode ser adicionado repetidas vezes pressionando-se a tecla  $\Box$  tantas vezes quantas forem necessárias. Da mesma forma, um valor pode ser subtraído diversas vezes através da tecla [ ... ].

## **9. EM CASO DE DIFICULDADE**

- 1. Se a dificuldade envolve erros de cálculo ou a calculadora não funcionaquando o teclado é acionado:
	- Pressione a tecla <sup>[cce]</sup> e o visor deverá mostrar 0. e imprimir 0.C. Verifique as teclas novamente e repita os cálculos.
	- Desligue a calculadora por 10 segundos e ligue-a novamente. Repita os cálculos.
	- Reveja as instruções de operação para ter certeza de que os cálculos foram efetuados na forma descrita neste manual. Uma sequência imprópria de teclas pode produzir resultados incorretos. -

2. Se não aparecer nada impresso no papel:

- A calculadora pode não estar no Modo "P" (impressão) do Seletor. Posicione-o em "P".
- O rolete entintado pode estar instalado incorretamente ou precisando ser trocado.

## **10. EXEMPLOS DE CÁLCULOS**

**10.1 - Adição e Subtração**

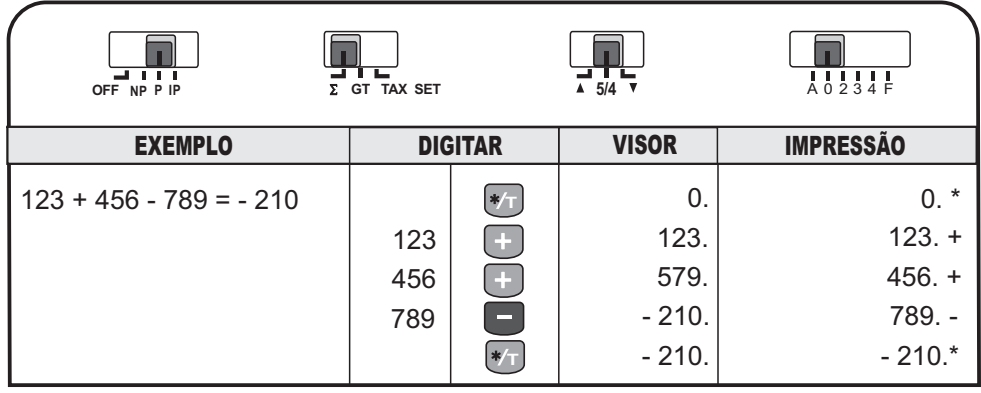

#### **10.2 - Multiplicação**

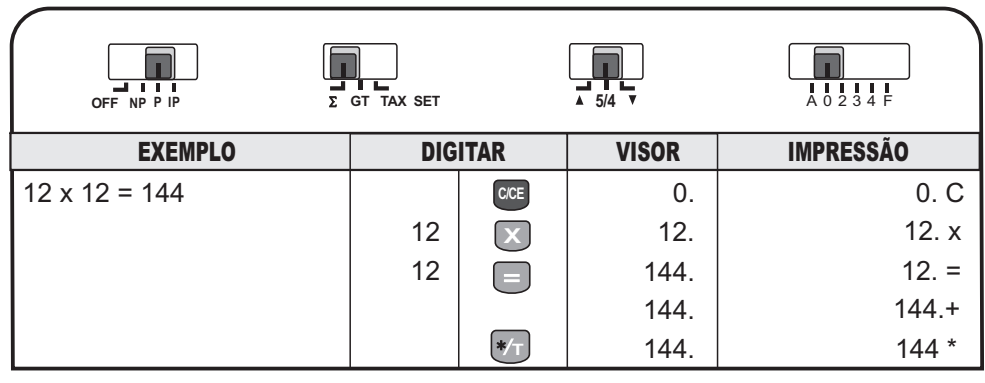

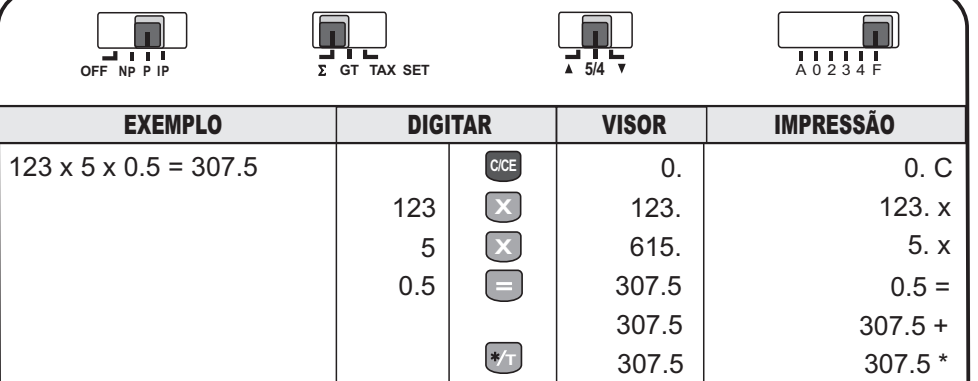

**10.3 - Divisão**

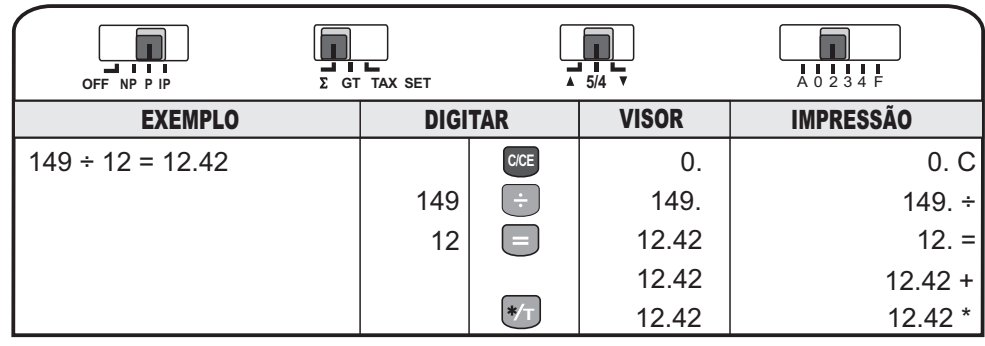

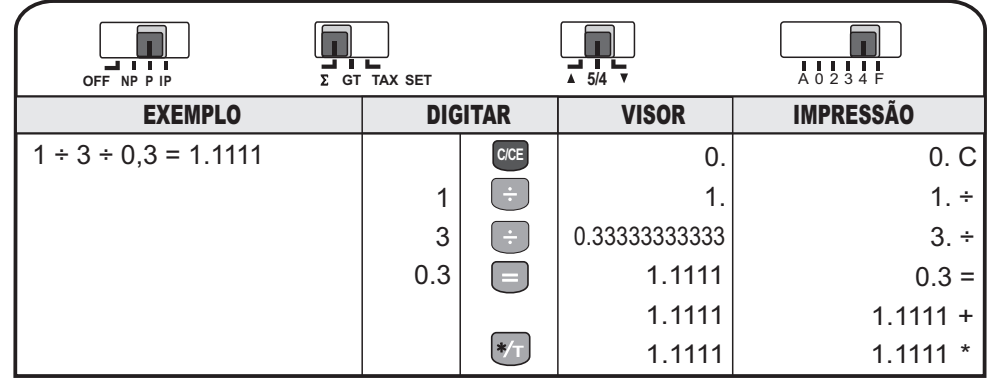

#### **10.4 - Repetição de Adição e Cálculo Misto**

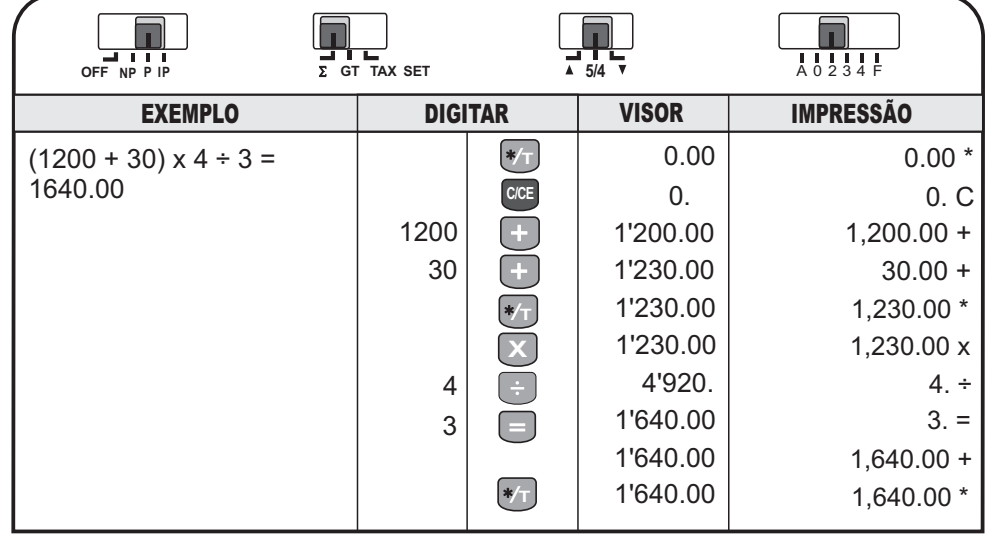

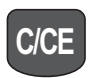

#### **Limpa/Cancela**

Pressionando-se uma vez, limpa o erro de um último número digitado que está no visor. Se pressionada outra vez, limpa tudo, exceto o conteúdo da memória.

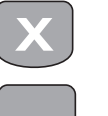

m m

#### **Multiplicação (imprime x)**

#### **Adição (imprime +)**

Adiciona o número mostrado ao total registrado. Esta tecla deve ser pressionada depois de se digitar o número a ser adicionado.

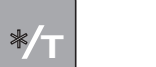

#### **Total (imprime \*)**

Mostra o conteúdo do total registrado e limpa o registro.

#### **Adição da memória (imprime M+)**

Acrescenta ao registro da memória o número mostrado no visor ou o resultado da multiplicação/divisão.

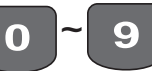

#### **Teclas numéricas**

## $\bullet$

**00**

**M**

#### **Ponto decimal** Memoriza a utilização de ponto decimal nas entradas.

## **7. VISOR**

A calculadora possui visor de cristal líquido com capacidade de 12 dígitos tipo "números grandes". Nesse visor, a separação dos milhares será exibida com vírgula na parte superior dos números.

#### **Mensagens no visor**

As palavra (em inglês) no alto do visor, significam:

Capacidade de processamento e/ou exposição no visor excedidos ou ocorrência de alguma condição de erro (vide exemplos no manual). Quando dessas ocorrências, para que essa condição seja eliminada, pressione a tecla c<sub>/CE</sub>.

#### **10.7 - Cálculo Recíproco**

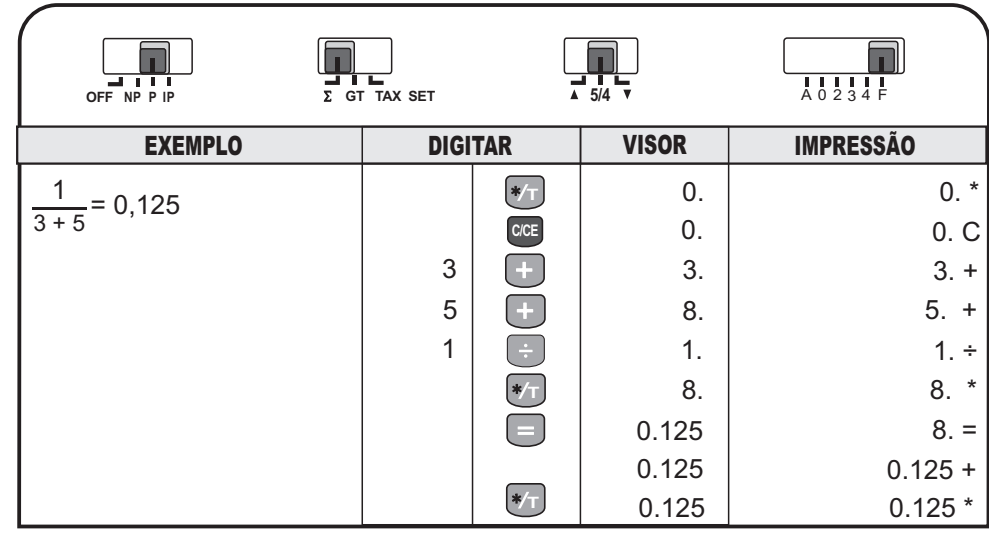

#### **10.8 - Porcentagem**

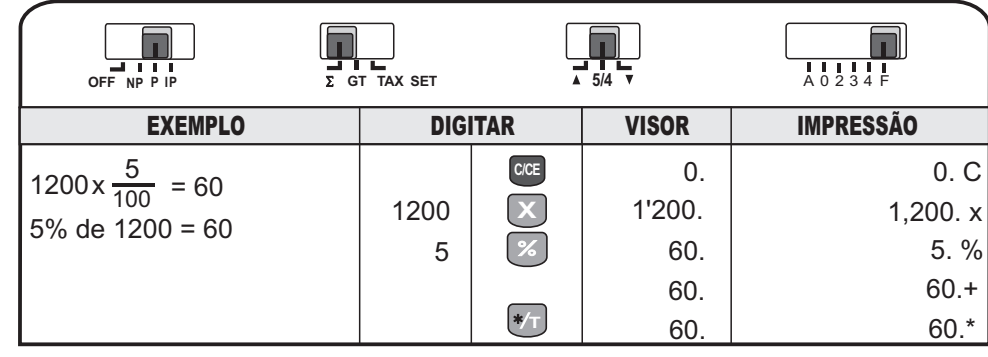

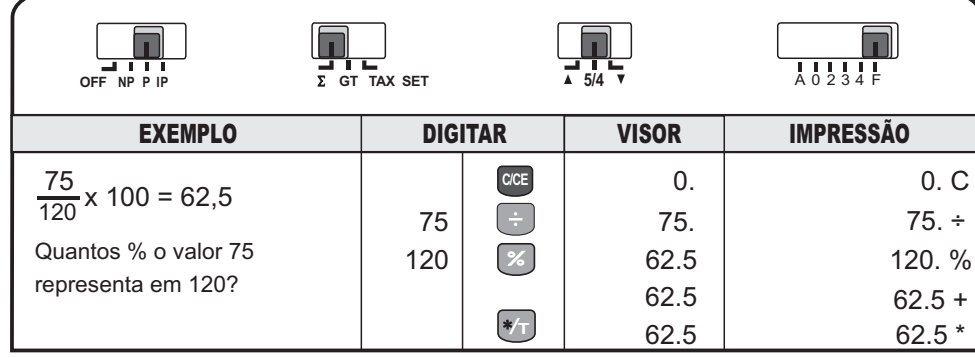

## **Seletor de Arredondamento**

**5/4**

 $\overline{\mathbf{v}}$ 

Δ

**A**

**F**

- Arredonda os resultados para cima.
- Arredonda os resultados para mais quando o próximo decimal for igual ou maior que 5.
- Apresenta os resultados conforme o número de decimais programados.

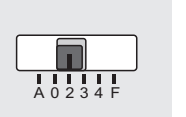

**5/4**

#### **Seletor DECIMAL**

**0234**Modo de adição Ponto Decimal fixoPonto Flutuante

### **6.2. - Teclas**

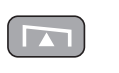

#### **Avanço de papel**

A cada toque o papel avança uma linha. Mantendo-se a tecla pressionada, o avanço é continuo.

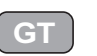

#### **Total Geral**

A memória GT funciona como um "acumulador de totais" esomente é ativada se o seletor de acumulação estiver na posição "GT". Pressionando-se esta tecla, obtém-se o total acumulado de várias somas.

Pressionando-se novamente, o total acumulado será impresso pela segunda vez. Com mais um toque nesta mesma tecla, tanto o visor como a impressão no papel serão zeradas, ficando o visor "0.00" e a impressão "0.000".

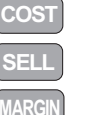

 $\Delta$ %

**TAX+** 

Utilizadas para cálculo de margem, estabelecimento do preço de venda <sup>e</sup> verificação do custo, quando contido.

#### **Delta Porcentual**

Calcula <sup>a</sup> variação porcentual entre dois valores (em relação ao primeiro valor).

#### **Inclusão de taxa (imposto)**

Acrescenta à base de cálculo e mostra o resultado final, na alíquota/base solicitada, conforme exposto (valor) no visor da máquina.

**10.10 - Cálculo com Memória**

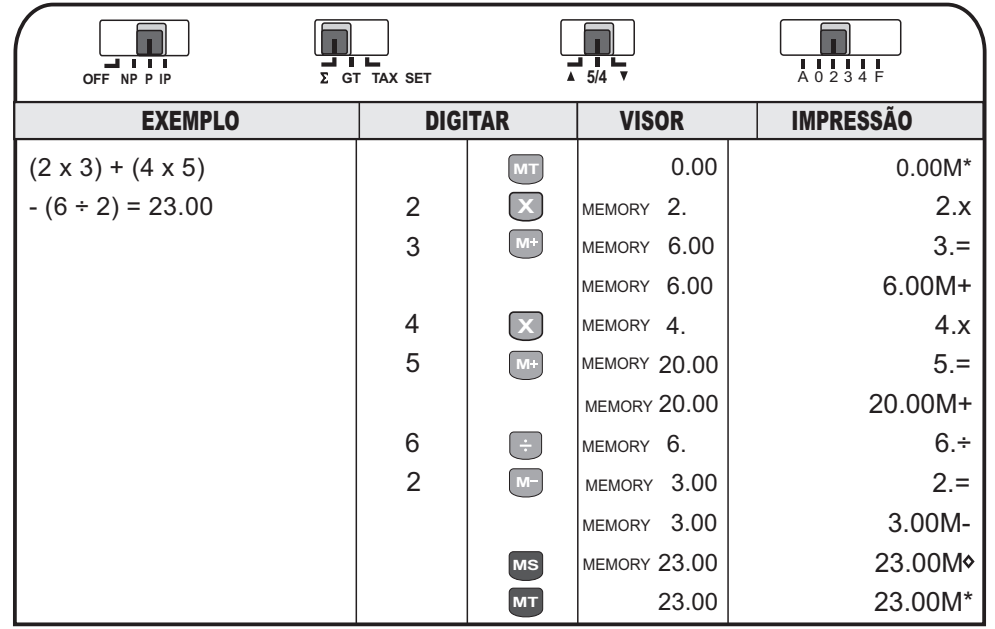

## **5. SUBSTITUIÇÃO DO ROLETE ENTINTADO**

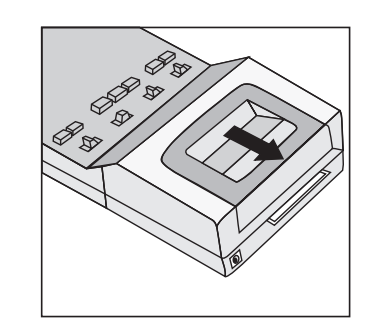

Quando a impressão começar a falhar, troque o rolete entintado. Proceda da seguinte forma:

. Desligue a calculadora e remova a tampa da **1**impressora, pressionando-a e deslizando-a para trás e para fora da calculadora . Vide, na tampa, seta indicativa em relevo.

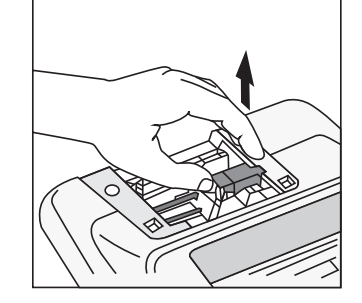

. O rolete entintado está localizado à direita do**2** guia do papel da impressora. Para removê-lo, puxe-o para cima e ele sairá facilmente do cabeçote de impressão.

#### **10.11 - Digitação errada (apagar)**

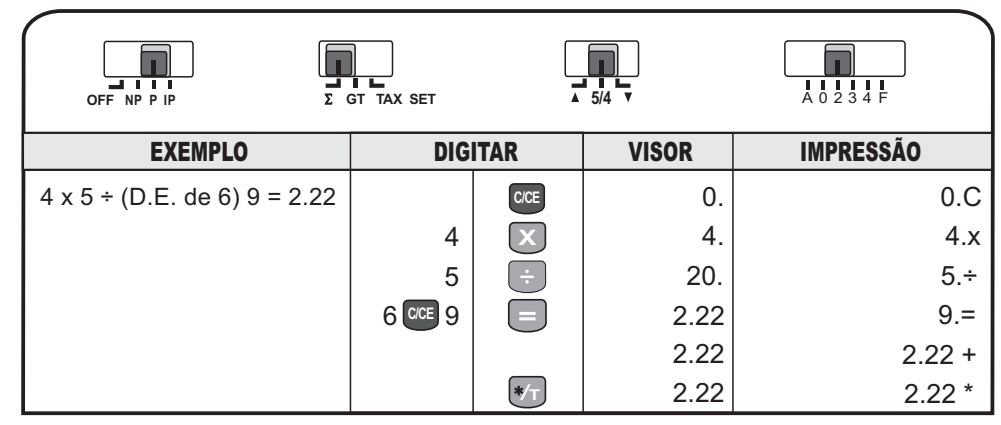

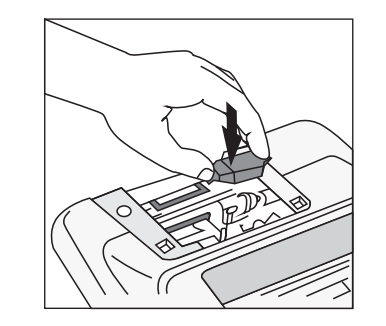

.Para colocar um novo rolete entintado, pressione-o **3**suavemente para baixo. Ele se encaixará na abertura do mecanismo da impressora. Utilize o modelo IR-40T.

.Recoloque a tampa da impressora. **4**

**Importante**: Este rolete entintado não deve ser recondicionado. Novos roletes podem ser obtidos nas lojas especializadas e até em papelarias. Peça sempre pelo modelo - IR40T, nunca pela marca ou modelo da calculadora.

#### **10.14 - Cálculo de arredondamento**

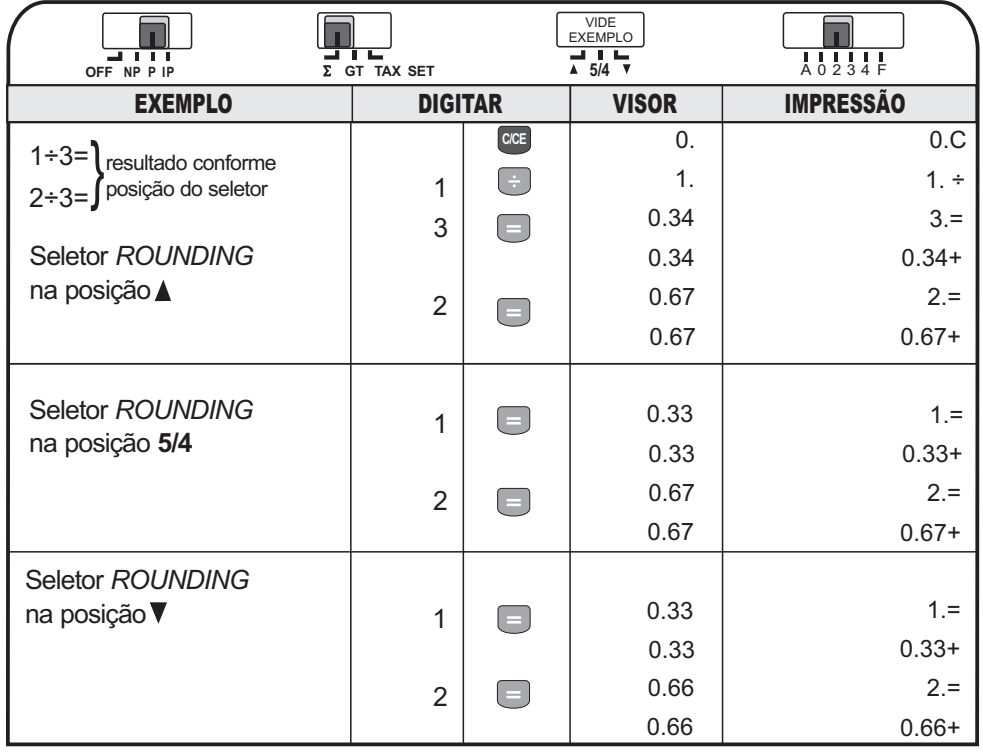

#### **10.15 - Cálculo da margem de lucro** *(MU)*

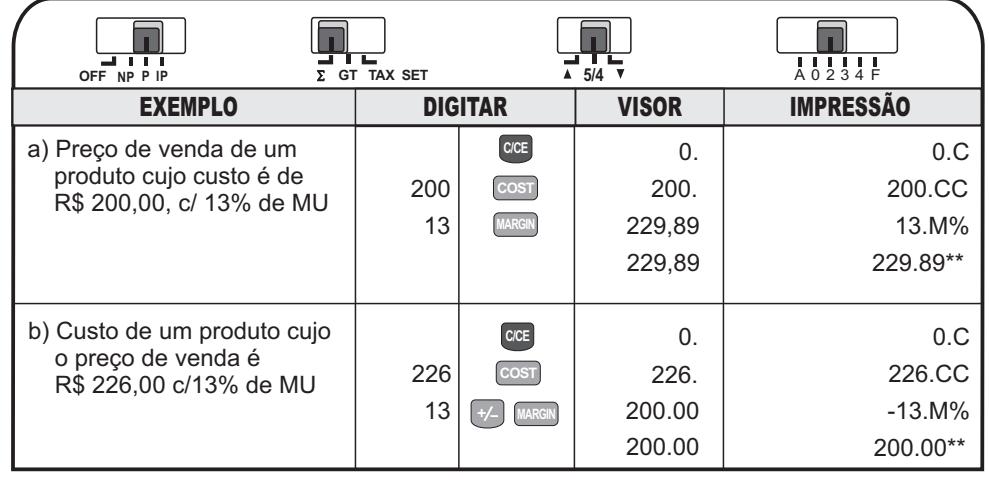

Ao utilizar adequadamente sua calculadora, alguns cuidados básicos são recomendados para um perfeito funcionamento:

Lembre-se que esta calculadora, de conceito compacto, é destinada à utilização moderada e, em carga horária ininterrupta, por períodos não muito longos.

Instale a calculadora em uma superfície plana e estável. -

Não exponha a calculadora à luz solar direta, pois isso pode danificar os seus componentes.

Evite deixá-la em ambiente sujeitos à umidade ou temperaturas extremas: abaixo de 0°C ou acima de 40°C.

Para a limpeza, use apenas um pano macio e seco. Evite utilizá-la em locais muito empoeirados.

Não utilize objetos pontiagudos (lápis, caneta, etc.) para pressionar as teclas. - Evite também exercer pressão excessiva sobre s mesmas, pois isso pode ocasionar danos.

Nunca ligue o sistema impressor se a calculadora estiver sem a bobina de papel.

O rolete entintado nunca deve ser recarregado mas substituído pelo modelo indicado (**IR-40T**).

Desligue a calculadora quando ela não estiver em uso. -

Não faça consertos ou adaptações. Recorra sempre à Assistência Técnica - Autorizada.

## **3. INSTRUÇÕES INICIAIS**

#### **Importante**

Por favor, leia e siga as instruções abaixo para que você possa operar sua calculadora sem dificuldades.

#### **Para ligar/desligar**

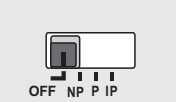

- -Desligar: selecione a posição "OFF".
- -Ligar: selecione a opção "NP", "P" ou "IP".
- Não impressão "NP": nesta posição os cálculos são mostrados no visor, mas não impressos.
- -Modo de impressão: selecione a posição "P" (impressão). Nesta posição, os cálculos são mostrados no visor e são também impressos.
- Contagem de item "IP": nesta posição os cálculos efetuados são mostrados no visor e impressos na bobina de papel.

**10.18 – Cálculo automático de imposto - Imposto sobre valor agregado**

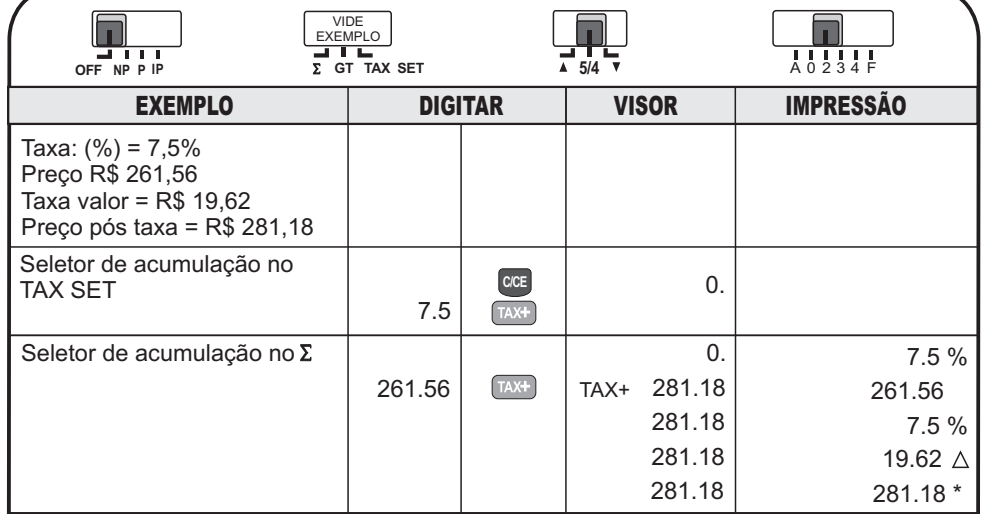

**10.19 – Cálculo automático (negativo) de imposto - Retirada da parc. contida**

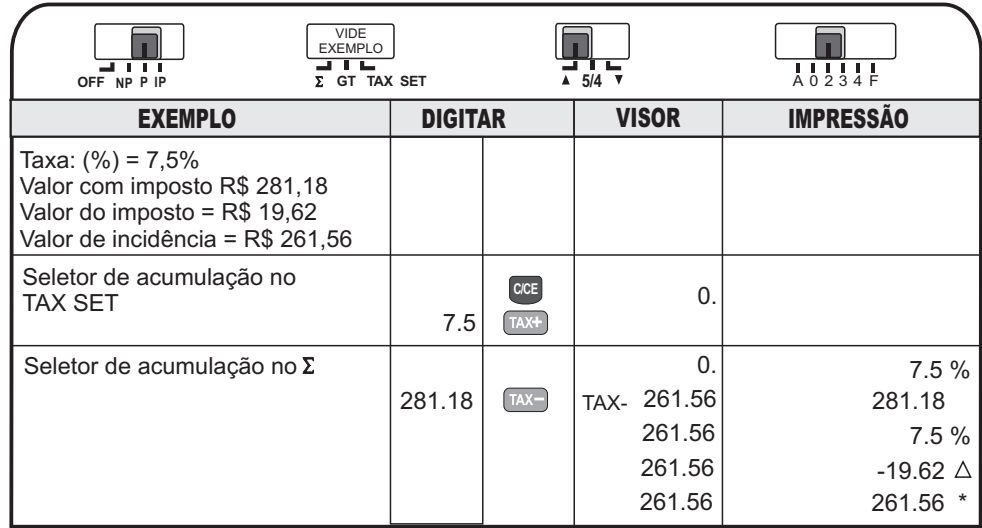

## **1. CALENDÁRIO E HORÁRIO**

Este modelo de calculadora disponibiliza, além das operações normais de cálculo, também as opções calendário e horário.

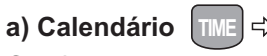

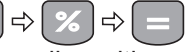

O acionamento a esse dispositivo se dá somente através da tecla  $\Box$ ME. Assim, ao ligar sua calculadora, o visor mostrará "0." e, caso você queira visualizar ou imprimir dados (datas) de calendário, proceda da seguinte forma:

#### **Para visualizar**

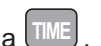

Coloque o seletor na posição "P" e, a seguir, pressione a tecla  $\mathsf{I}$ O visor mostrará a data considerada na primeira aplicação (inserção) e no formato originariamente utilizado, podendo ser:

- 2003-06-03 Ano, mês e dia -
- 03-06-2003 Dia, mês e ano -
- 06-03-2003 Mês, dia e ano -

#### **Para imprimir data**

Com o seletor na posição "P", pressionando-se a tecla  $\left[\begin{smallmatrix} \text{TIME} \end{smallmatrix}\right]$ , automaticamente haverá a impressão no papel, na data e formato inseridos originariamente.

#### **Para inserir / alterar data**

Coloque o seletor na posição "P.

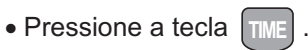

A seguir, considere sua opção e estabeleça o formato da data, pressionando com toques sequidos a tecla  $\infty$ , até visualizar aquele escolhido por você.

 $\bullet$  A seguir, pressione a tecla  $\left( = \right)$ , mantendo-a levemente apertada, até que o primeiro dígito comece a piscar. Aí, se você só quiser memorizar esse formato novo, basta soltar a tecla e dar, nela, um novo toque. Se a sua opção for alterar os dados (dia, mês, ano), faça-o conforme o "piscar" solicita. Quando você terminar a alteração e o visor mostrar a nova data, com o primeiro dígito piscando, basta que você dê um leve toque na tecla , finalizando a operação.

## $\left|\mathbf{b}\right\rangle$   $\mathsf{Relógio}$  –  $\left|\left. \mathsf{TIME}\right| \Rightarrow\right|$   $\mathcal{\%}\left|\left. \Rightarrow\right| \Rightarrow\right|$   $\mathsf{X}\left|\left. \Rightarrow\right|$

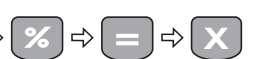

O acionamento desse dispositivo se dá também através da tecla **∏ME**I . Essa tecla é um dispositivo intercambiável (troca) entre calendário e relógio.

Assim, ao ligar sua calculadora, o visor mostrará "0" e, caso você queira visualizar o horário ou utilizá-lo para impressão, proceda da seguinte forma:

#### **Para visualizar**

Coloque seletor na posição "P" e, a seguir, pressione a tecla (IME) que, no primeiro toque mostrará a data e, no segundo toque, mostrará o horário, conforme tenha sido inserido originariamente. Note que, neste momento, o visor identificará o

## **Certificado de Garantia–180 dias**

É importante que seja lido o Manual de Instruções de uso do produto. Assimsendo, ficam expressas as seguintes condições de garantia:

 A Elgin oferece garantia contra qualquer defeito de peças ou de fabricação, **1.**pelo prazo estipulado para cada um de seus produtos, contado a partir da data da entrega de equipamento, conforme expresso na Nota Fiscal de Compra, quepassa a fazer parte integrante deste certificado.

 Constatado o eventual defeito de fabricação, o consumidor deverá entrar em**2.** contato com a Assistência Técnica Autorizada mais próxima, pois somente estas estão qualificadas para examinar e reparar o produto em garantia. O produto seráexaminado e reparado nos postos de Assistência Técnica.

No prazo de garantia, as partes, peças e componentes que eventualmente**3.** apresentarem defeito de fabricação, serão substituídos gratuitamente.A mão-de obra aplicada no serviço também não acarretará nenhum tipo de ônus para oconsumidor.

 Fica convencionado que esta Garantia perderá totalmente a sua validade se**4.**ocorrer uma das hipóteses expressas a seguir:

a) Se o defeito apresentado for ocasionado pelo consumidor ou terceiros estranhos ao fabricante;

b) Se o produto for examinado, alterado, adulterado, fraudado, ajustado, corrompido ou consertado por pessoa não autorizada pelo fabricante;

Se qualquer peça, parte ou componente agregado ao produto,**c)** caracterizar- se como não original, adequado ou novo e, ainda, não encontrar-se dentro das especificações técnicas da Elgin;

d) Se ocorrer a ligação do produto em rede elétrica diversa da recomendação do manual de instruções;

e) Se o número de série que identifica o produto estiver de alguma forma alterado ou rasurado.

 Estão excluídos desta garantia os eventuais defeitos decorrentes do desgaste**5.**natural do produto ou pela negligência do consumidor no cumprimento dasinstruções do manual do produto.

 Em caso de dúvidas ou sugestões, entre em contato com o **SERVIÇO DEATENDIMENTO AO CONSUMIDOR 0800-7035446** : **Grande São Paulo - 3383-5555sac@elgin.com.br.**

## **PARABÉNS PELA ESCOLHA**

Sua Calculadora Elgin foi desenvolvida dentro das mais modernas técnicas deengenharia eletrônica para proporcionar a solução dos seus problemas de cálculos com rapidez, precisão e sem complicação, em utilização adequada.O seu design e cores foram idealizados para complementarem a composição dosescritórios mais exigentes, aliando beleza e sobriedade com eficiência epraticidade.

Consulte este Manual de Instruções com regularidade, pois as instruções nele contidas possibilitarão a utilização potencial dos recursos e vantagens da sua calculadora. Os exemplos aqui mostrados não esgotam todos os recursos da suacalculadora e, quanto mais a utilizar, mais possibilidades você irá descobrir.Bom proveito!

#### **IMPORTANTE**

Os registros correspondentes aos porcentuais de pré-definição para cálculo de taxas, registros de calendário e do relógio estarão mantidos na memória dacalculadora, exceto se:

– você desligar a calculadora da corrente elétrica (AC) e, **a**

– simultaneamente você retirar as pilhas que funcionam como segunda fonte **b**de energia.

Nessa hipótese, os dados estarão perdidos e você deverá reinseri-los de acordocom as instruções deste manual.

Não tente abrir esta Calculadora Eletrônica para consertá-la ou por qualqueroutra razão. Em caso de mau funcionamento, consulte o pessoal autorizado daElgin, para que você não corra o risco de violar algum item do Certificado deGarantia da sua máquina.

Entre em contato conosco, se necessário:

### **ELGIN**

**SERVIÇO DEATENDIMENTO AO CONSUMIDOR: 0800-70-35446 Grande São Paulo - 3383-5555sac@elgin.com.br.**